#\*# #\*# INGRESSO PROGRAMMAZIONE

\*98# RESET PARZIALE

\*99# RESET APPROFONDITO

\*19\* 909999# DISATTIVA AVVISO DI CHIAMATA CANALE 1

\*29\* 909999# DISATTIVA AVVISO DI CHIAMATA CANALE 2

\*19\* 099999# CANALE 1 SOLO TRASMITTENTE

\*29\* 099999# CANALE 2 SOLO TRASMITTENTE

\*11\* 06xxxxx# PROGRAMMAZIONE DEL NUMERO CANALE 1 (MAX 3 per canale)

\*12\* 06xxxxx# PROGRAMMAZIONE DEL NUMERO CANALE 1 (MAX 3 per canale)

\*13\* 06xxxxx# PROGRAMMAZIONE DEL NUMERO CANALE 1 (MAX 3 per canale)

\*21\* 06xxxxx# PROGRAMMAZIONE DEL NUMERO CANALE 2 (MAX 3 per canale)

\*22\* 06xxxxx# PROGRAMMAZIONE DEL NUMERO CANALE 2 (MAX 3 per canale)

\*23\* 06xxxxx# PROGRAMMAZIONE DEL NUMERO CANALE 2 (MAX 3 per canale)

\*05\* 0# CHIAMATA DIFFUSA SU ENTRAMBE LE PORTE – (Default)

\*05\* 1# CHIAMATA ALTERNATA (centralini dove la chiamata diffusa provoca inconvenienti)

\*05\* 2# CHIAMATA PREFERENZIALMENTE SU CANALE 1

\*05\* 3# CHIAMATA PREFERENZIALMENTE SU CANALE 2

\*02\* 00# "TEI" Punto-Punto (mononumero , normalmente utilizzato con più linee isdn in ricerca automatica)

\*02\* 64# "TEI" Automatico (multinumero) – (Default)

borchia plus

COMANDI CONFIGURAZIONE BORCHIE ISDN PLUS CON APPARECCHIO SIRIO SUL SECONDO CANALE ANALOGICO E SENZA INTERFACCIA "U"

RESET BORCHIA A DEFAULT #\*##\*#\*98# PUNTO-PUNTO #\*##\*#\*02\*00# PUNTO-MULTIPUNTO #\*##\*#\*02\*64# Gestione delle chiamate per mono-numero #\*##\*#\*05\*0# SUONANO ENTRAMBI #\*##\*#\*05\*1# SUONANO ALTERNATI #\*##\*#\*05\*2# SUONA SOLO CANALE 1 #\*##\*#\*05\*3# SUONA SOLO CANALE 2 Configurazione P/MP con numero aggiuntivo

- #\*##\*#\*11\* (1°NUMERO)#
- #\*##\*#\*21\* (2°NUMERO)#(AGGIUNTIVO)
- #\*##\*#\*22\* (3°NUMERO)#(2°AGGIUNTIVO)

Togliere avviso di chiamata

- #\*##\*#\*19\*90#(1°CANALE)
- #\*##\*#\*29\*90#(2°CANALE)

Abilitare i conteggi

- #\*##\*#\*19\*990# (1°CANALE)
- #\*##\*#\*29\*990# (2°CANALE)

Caratterizzazione porte come fax

NT1PLUS tipo nuovo con clip a 7 parametri

- #\*##\*#\*19\*3000000# (Porta a/b1 è FAX)
- #\*##\*#\*29\*3000000# (Porta a/b2 è FAX)
- NT1PLUS tipo vecchio senza clip a 5 parametri
- #\*##\*#\*19\*30000# (Porta a/b1 è Fax)
- #\*##\*#\*29\*30000# (Porta a/b2 è Fax)
- Interrogazione borchia ISDN
- #\*##\*#\*19# e contare i parametri
- per esempio 1010111 = 7 parametri
- Caratterizzare i derivati
- Indice Valore
- #\*##\*#\*19(a1,b1) #ABCDEF#
- #\*##\*#\*29(a2,b2) #ABCDEF#
- A = Modalità d'uso 0= uscente, 1= fonia/audio
- 2= telefono, 3= fax
- 4= disabilitazione

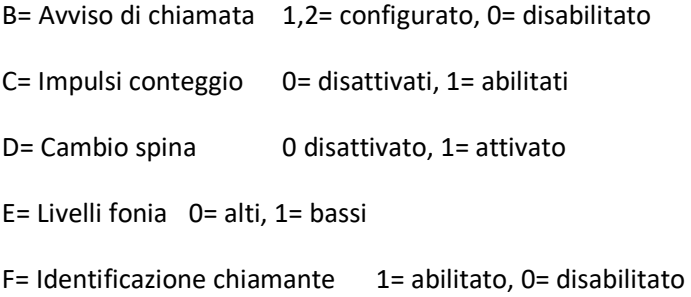

La borchia NT1 plus (NT1+), utilizzata da Telecom Italia nella maggioranza delle installazioni ISDN, a differenza della normale borchia NT1, integra un Terminal Adapter (TA) con due uscite analogiche al quale possono essere collegati due telefoni BCA o centralini analogici.

I frequenti casi di blocco della borchia Telecom NT1 plus con centralini ISDN è molto spesso dovuto ad interferenze col Terminal Adapter. È consigliato in questi casi disabilitare il TA in entrata, in modo da lasciare il completo controllo delle chiamate in arrivo al centralino ISDN.

Collegare un telefono BCA con tastiera a toni in una qualsiasi delle uscite analogiche

Sollevare il ricevitore ed attendere il tono di urbana

Digitare #\*##\*# per entrare in programmazione ed attendere il tono di conferma

Digitare \*19\*0# per disabilitare la prima uscita ed attendere la voce di conferma "Configurazione accettata"

Digitare \*29\*0# per disabilitare la seconda uscita ed attendere la voce di conferma "Configurazione accettata"

Riagganciare il ricevitore e scollegare il telefono

Le linee analogiche ora sono disattivate in ingresso ed un eventuale telefono BCA collegato non suonerà al ricevimento di una chiamata. È possibile continuare ad utilizzare le linee analogiche per telefonate in uscita. Per riabilitare le linee analogiche in ingresso, ripetere la procedura utilizzando i codici \*19\*1# e \*29\*1#. Se dovessero permanere problemi con la borchia, consiglio di richiedere la sostituzione della NT1 plus con la più semplice NT1.